# **LACIE RAID MONITOR E SUBSTITUIÇÃO DE UM DISCO (2BIG APENAS)**

Tenha em atenção que esta secção é respeitante apenas a 2big Thunderbolt. O LaCie RAID Monitor e a substituição de discos são suportados com estruturas que permitem a troca directa de unidades de disco rígido.

**Nota técnica:** O LaCie RAID Monitor é um excelente utilitário para a 2big Thunderbolt quando configurado para Conjunto de RAID Repartido (RAID 0), ou um Conjunto de RAID Espelhado (RAID 1). Não monitorizará os discos quando a 2big Thunderbolt estiver configurada para o modo JBOD.

## LACIE RAID MONITOR

O LaCie RAID Monitor é um utilitário optimizado para o seu armazenamento da série LaCie Thunderbolt. Uma vez instalado, o LaCie RAID Monitor é executado em segundo plano para monitorizar o estado do armazenamento. Na eventualidade de ocorrerem problemas com as unidades, o LaCie RAID Monitor alerta-o para que tome providências.

### Instalar o LaCie RAID Monitor

Não se não possuir o instalador do LaCie RAID Monitor, aceda à página [Downloads](http://www.lacie.com/support/drivers/index.htm?id=10011) para obter a versão mais recente.

- 1. Clique duas vezes sobre o instalador. É um ficheiro .dmg.
- 2. Clique duas vezes sobre o **LaCie RAID Monitor**.

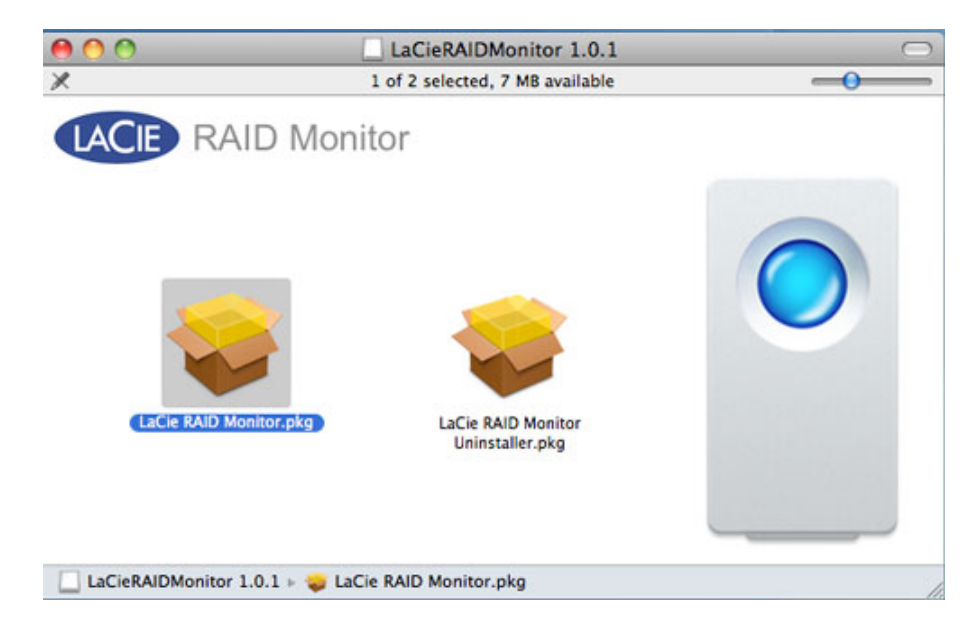

3. Clique em **Continuar**.

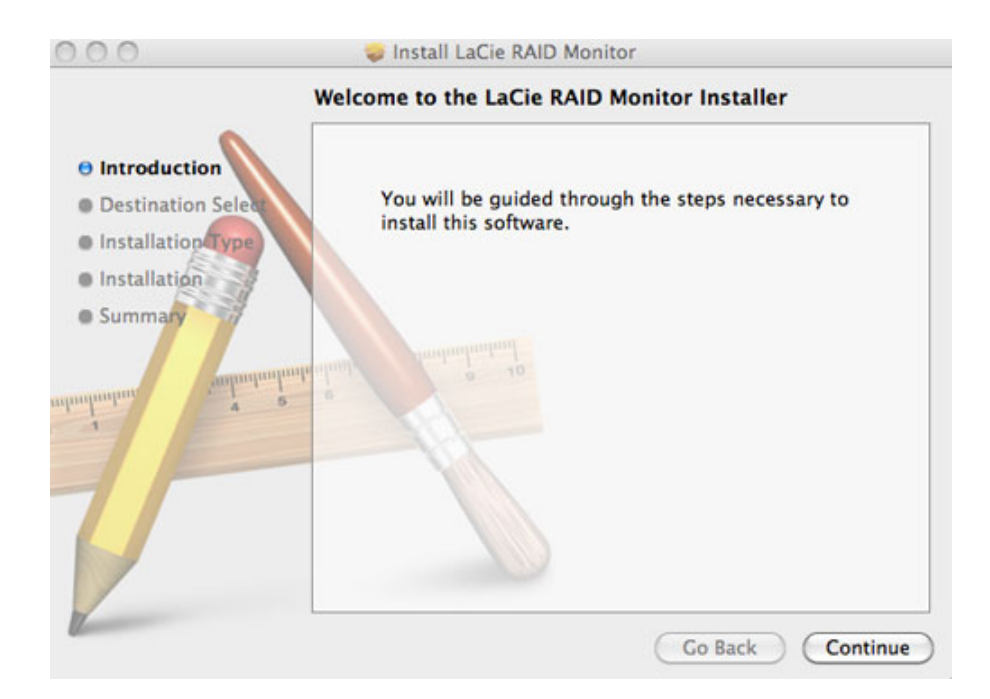

4. Clique em **Instalar**.

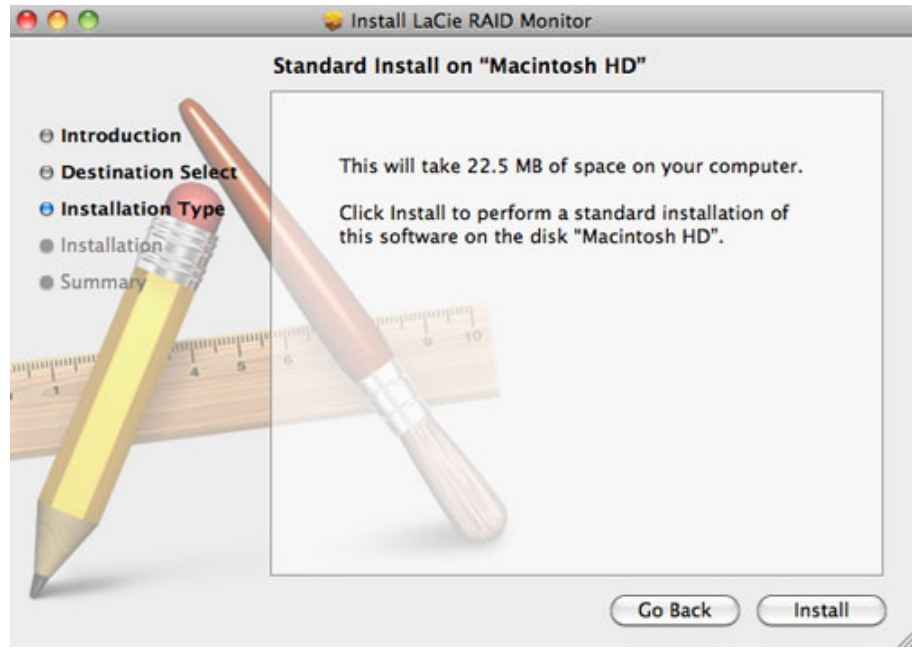

5. O seu computador pode solicitar-lhe que introduza a palavra-passe de administrador para continuar.

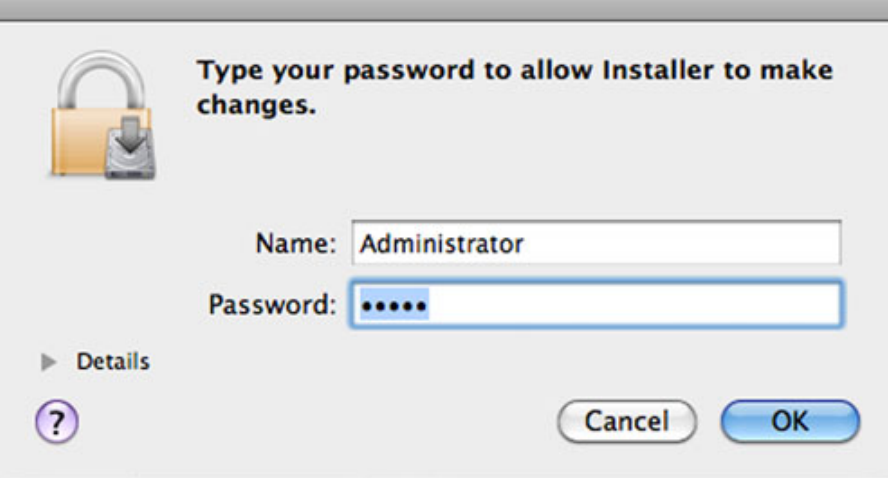

6. O software foi instalado com sucesso. Clique em **Fechar** para sair do instalador.

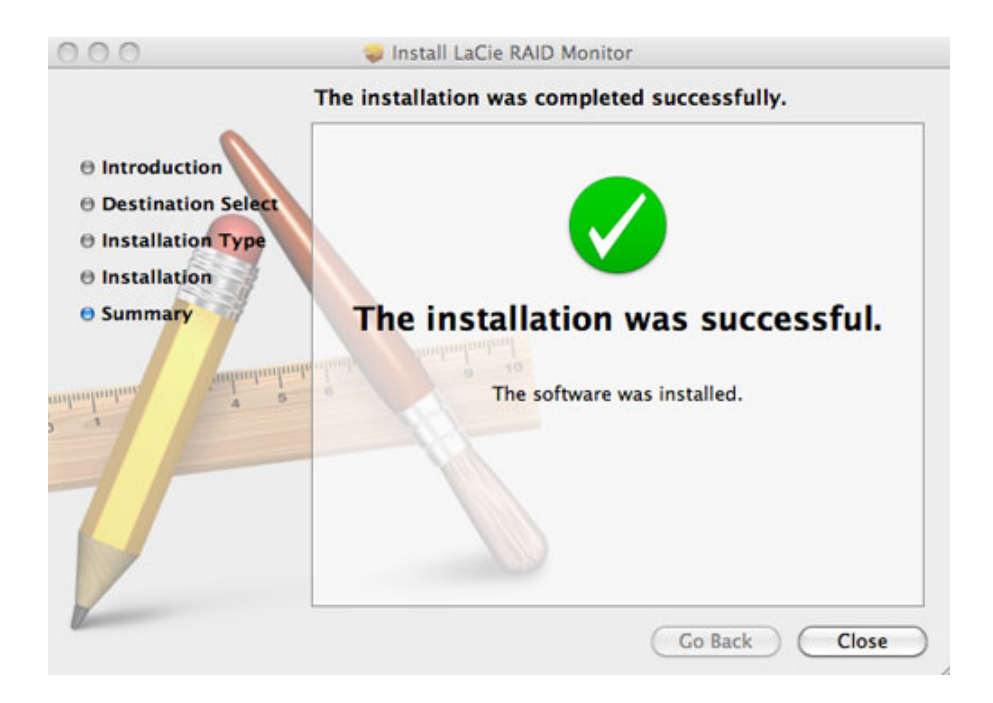

7. O LaCie RAID Monitor é executado automaticamente.

### Usar o LaCie RAID Monitor

O LaCie RAID Monitor será executado automaticamente após a instalação. O utilitário é executado em segundo plano enquanto o utilizador trabalha, perscrutando o armazenamento 2big para verificar o estado do sistema RAID. Para verificar o estado da sua 2big:

1. Aceda à barra do menu para clicar no ícone do RAID Monitor.

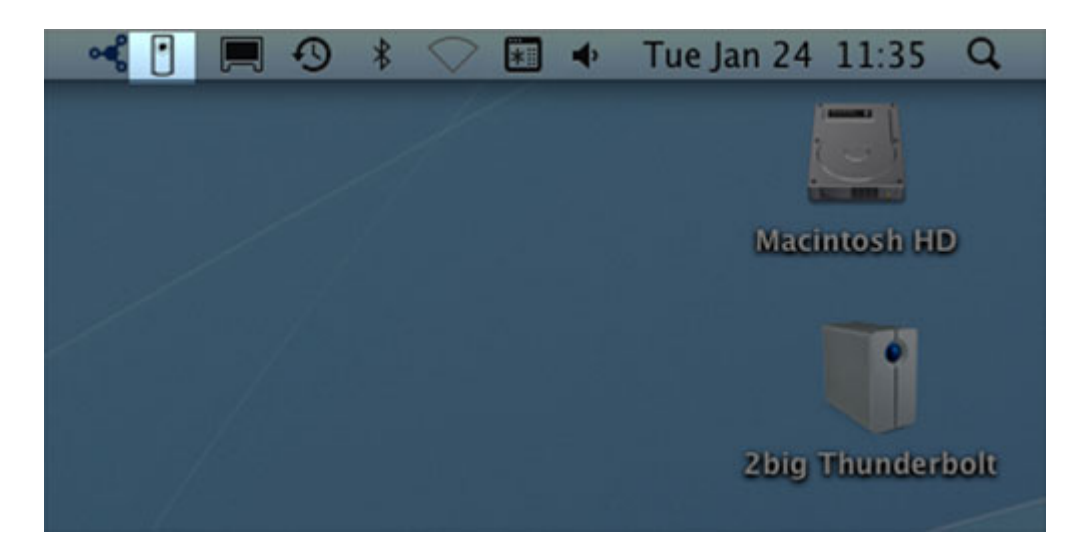

2. Seleccione a opção **Open (Abrir) LaCie RAID Monitor**.

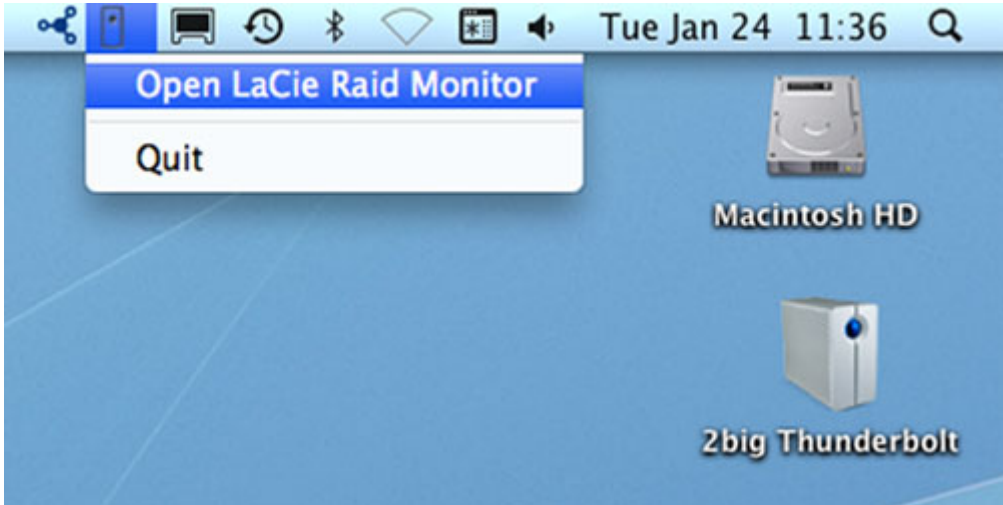

O LaCie RAID Monitor apresenta referências por códigos de fácil identificação para que saiba imediatamente se a sua rede 2big está em boas condições:

■ Verde indica que o RAID está a funcionar devidamente.

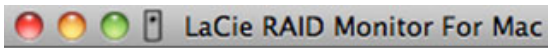

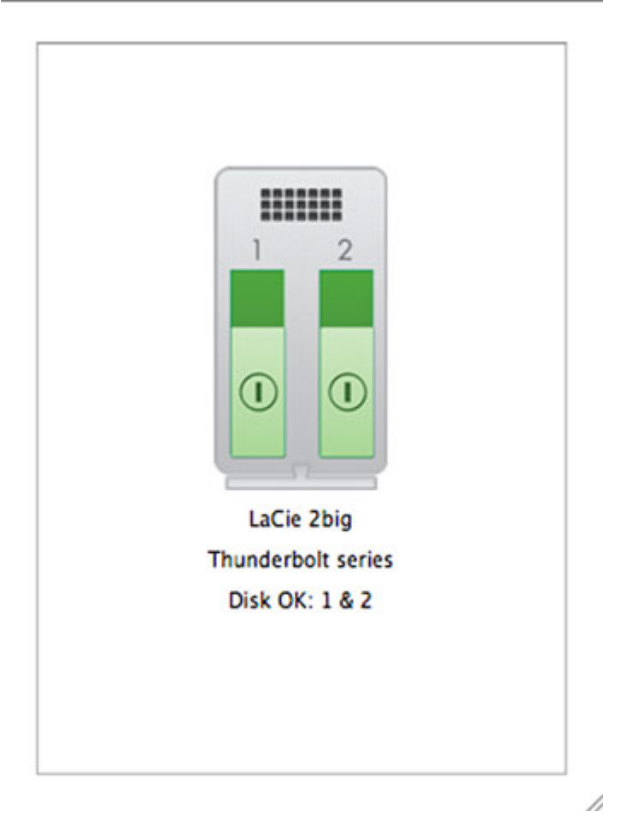

■ Vermelho indica um problema em um ou ambos os discos do RAID.

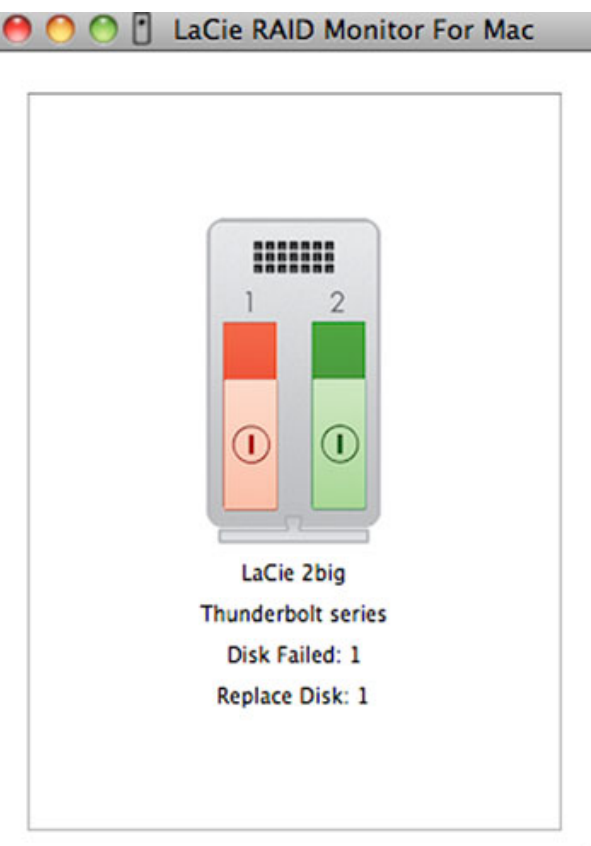

### Aviso prévio

Não é preciso executar o LaCie RAID Monitor para receber um alerta sobre o estado do RAID. Na eventualidade de um ou ambos os discos apresentarem problemas, o ícone do LaCie RAID Monitor na barra do menu piscará e apresentará um ponto de exclamação inserido num triângulo.

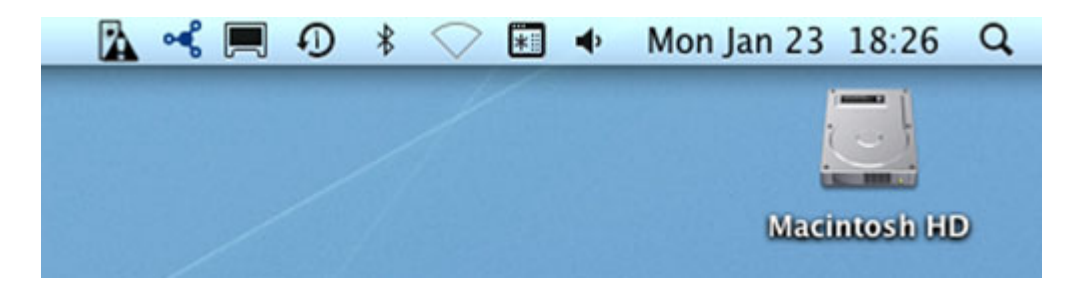

Se receber o alerta, abra o LaCie RAID Monitor para verificar a origem do problema.

**Informação importante:** Se quiser desinstalar o LaCie RAID Monitor do seu computador, execute o Desinstalador. A acção de arrastar o ícone do programa para o Lixo não desinstala por completo o utilitário do seu computador.

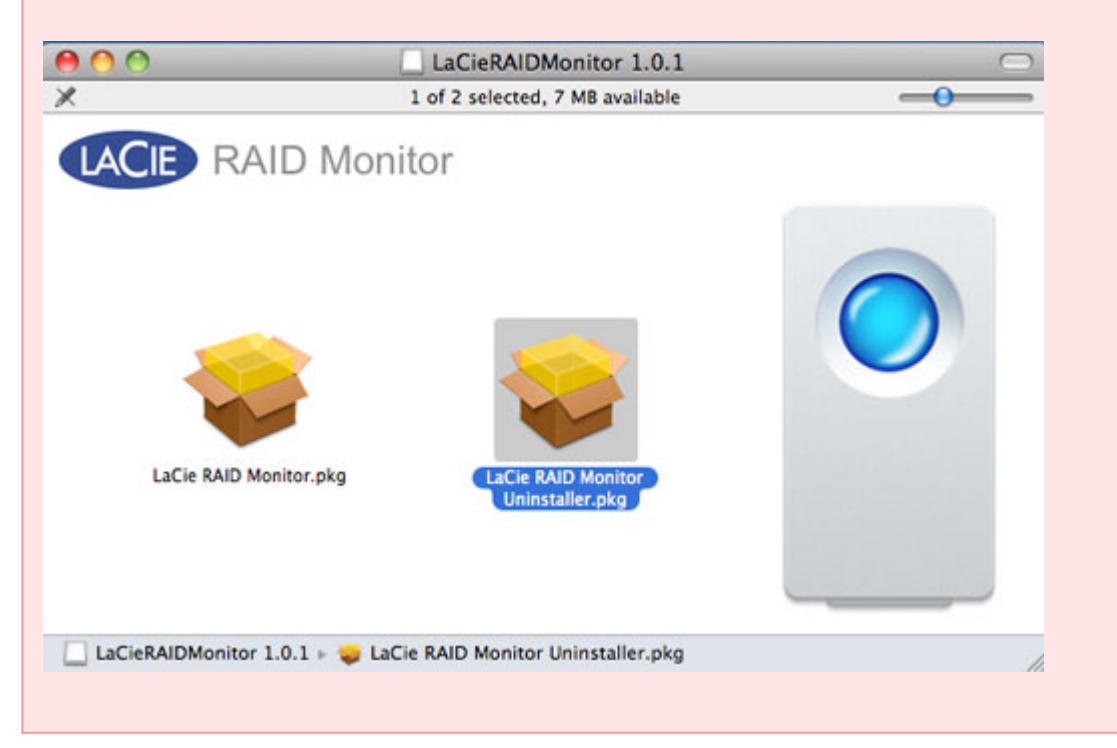

## **SUBSTITUIR UM DISCO (2BIG)**

**Informação importante**: Apesar de todos os utilizadores da Série Thunderbolt terem de contactar o LaCie Customer Support em caso de suspeita de falha no disco, esta secção pertence ao 2big apenas devido ao tipo de estrutura.

No caso de um disco rígido individual falhar no LaCie 2big Série Thunderbolt, contacte o seu revendedor LaCie ou o LaCie Customer Support. Os discos rígidos com falhas na estrutura do 2big Série Thunderbolt só devem ser substituídos por um disco LaCie compatível com capacidade igual.

Depois de receber o seu disco de substituição, siga os passos indicados abaixo para uma instalação correcta.

**Cuidado:** Após uma utilização contínua do LaCie 2big Série Thunderbolt, as unidades podem atingir temperaturas elevadas. Tenha cuidado ao remover os discos.

### PARA REMOVER UM DISCO

- 1. Confirme que a estrutura do 2big Série Thunderbolt está desligada.
- 2. Por favor, certifique-se de que a ligação à terra está devidamente feita para evitar descargas electroestáticas.
- 3. É possível que o tabuleiro de unidade esteja bloqueado. Para desbloquear o mesmo, introduza a extremidade arredondada da ferramenta 2-em-1 incluída na ranhura do bloqueio da unidade. Faça rodar o bloqueio até a ranhura ficar na posição vertical.

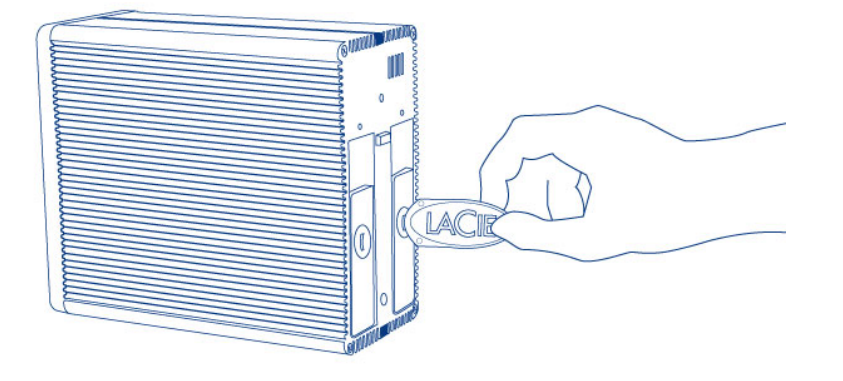

#### *Ferramenta 2-em-1*

4. Para retirar o tabuleiro de unidade, introduza um dedo no espaço atrás da pega de tabuleiro e puxe para desencaixar a unidade.

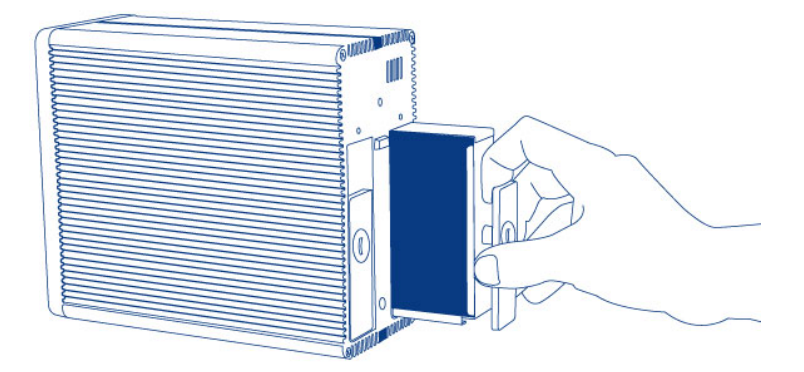

5. Agarre na pega de tabuleiro e retire com cuidado a unidade.

**Informação importante:** A LaCie recomenda vivamente a substituição do disco que tenha sido removido logo que possível.

### Para Instalar um Disco

- 1. Confirme que a estrutura do 2big Série Thunderbolt está desligada.
- 2. Remova o disco com falhas de acordo com as instruções indicadas abaixo. Por favor, certifique-se de que a ligação à terra está devidamente feita para evitar descargas electroestáticas.
- 3. Remova os parafusos do tabuleiro de unidade para substituir o disco com falhas pelo disco que recebeu da LaCie.
- 4. Aparafuse os parafusos de volta no tabuleiro de unidade.
- 5. Introduza cuidadosamente o tabuleiro de unidade num compartimento de disco vazio. Quando o tabuleiro da unidade está quase nivelado, sentirá uma ligeira resistência. Pressione o tabuleiro da unidade com firmeza até que a unidade se coloque no lugar e esteja alinhada com o painel posterior do 2big Série Thunderbolt.
- 6. Use a ferramenta 2-em-1 para apertar o bloqueio de unidade. A unidade estará bloqueada quando a linha estiver em posição horizontal.

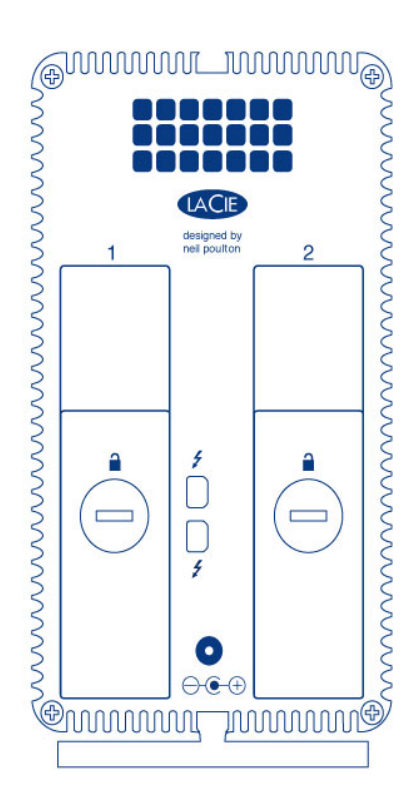

### Reconstrução de um Conjunto RAID

#### Conjunto de discos RAID Distribuídos (RAID 0)

Depois de o disco de substituição ser instalado na estrutura do 2big, vá a [Formatação](http://manuals.lacie.com/pt/manuals/thunderbolt-pro/formatting) para obter instruções sobre a construção de um Conjunto de discos RAID distribuídos.

#### Conjunto de discos RAID Replicados (RAID 1)

O RAID 2big Série Thunderbolt é configurado usando o Mac Disk Utility (Utilitário de discos para Mac). Por favor, visite a página de Apoio da Apple® para obter instruções sobre como recuperar de uma falha no disco rígido num conjunto replicado [\(Apoio da Apple](http://docs.info.apple.com/article.html?path=DiskUtility/11.5/en/7079.html)).

**Informação importante:** A LaCie recomenda que não remova um ou ambos os discos num Conjunto de discos RAID Replicados em boas condições. Remover uma unidade em boas condições poderá forçá-lo a reconstruir o RAID Replicado.